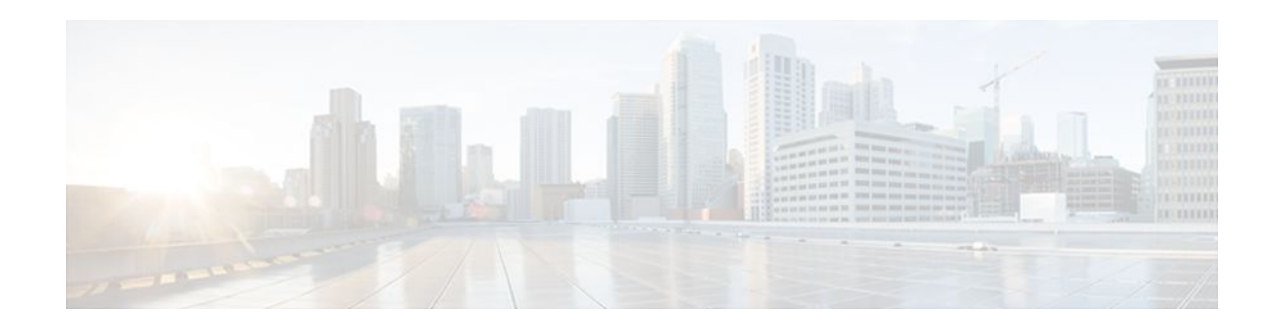

# **ATM OAM Ping**

### **Last Updated: December 6, 2011**

The ATM OAM Ping feature sends an ATM Operation, Administration, and Maintenance (OAM) packet to confirm the connectivity of a specific permanent virtual circuit (PVC). The status of the PVC is displayed when a response to the OAM packet is received. The ATM OAM Ping feature allows the network administrator to verify PVC integrity and facilitates ATM network troubleshooting.

- Finding Feature Information, page 1
- Prerequisites for the ATM OAM Ping Feature, page 1
- [Restrictions for the ATM OAM Ping Feature,](#page-1-0) page 2
- [Information About the ATM OAM Ping Feature,](#page-1-0) page 2
- [How to Use the ATM OAM Ping Feature](#page-1-0), page 2
- [Configuration Examples for ATM OAM Ping,](#page-3-0) page 4
- [Additional References,](#page-5-0) page 6
- [Feature Information for ATM OAM Ping,](#page-6-0) page 7

# **Finding Feature Information**

Your software release may not support all the features documented in this module. For the latest feature information and caveats, see the release notes for your platform and software release. To find information about the features documented in this module, and to see a list of the releases in which each feature is supported, see the Feature Information Table at the end of this document.

Use Cisco Feature Navigator to find information about platform support and Cisco software image support. To access Cisco Feature Navigator, go to [www.cisco.com/go/cfn.](http://www.cisco.com/go/cfn) An account on Cisco.com is not required.

# **Prerequisites for the ATM OAM Ping Feature**

A PVC corresponding to the virtual path identifier (VPI) and virtual channel identifier (VCI) values entered with the **ping** command should already exist.

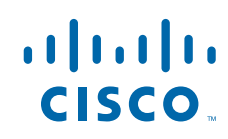

## <span id="page-1-0"></span>**Restrictions for the ATM OAM Ping Feature**

The ATM OAM Ping feature does not support pings based on the following criteria:

- Network service access point (NSAP) addresses
- Multiple-hop loopbacks
- Loopback location identification

## **Information About the ATM OAM Ping Feature**

• Benefits of the ATM OAM Ping Feature, page 2

## **Benefits of the ATM OAM Ping Feature**

The ATM OAM Ping feature modifies the **ping**command, which can be used to send an OAM packet to verify PVC connectivity. The status of the PVC is displayed when a response to the OAM packet is received. This is a common method for testing the accessibility of devices.

The **ping atm interface atm** command provides two ATM OAM ping options:

- End loopback--Verifies end-to-end PVC integrity.
- Segment loopback--Verifies PVC integrity to the immediate neighboring ATM device.

The **ping atm interface atm** command is used to determine the following:

- Whether a remote host is active or inactive.
- The round-trip delay in communicating with the host.
- Packet loss.

The simpler **ping** command provides an interactive mode for testing ATM network connectivity. The **ping** command first sends an OAM command loopback cell to the destination and then waits for an OAM response loopback cell. The ping is successful only when the following criteria are met:

- The OAM command loopback cell reaches the destination.
- The destination is able to send an OAM loopback response cell back to the source within a predetermined time called a *timeout* . The default value of the timeout is 2 seconds on Cisco routers.

## **How to Use the ATM OAM Ping Feature**

- Testing Network Connectivity Using Ping in Normal Mode, page 2
- [Testing Network Connectivity Using Ping in Interactive Mode,](#page-2-0) page 3
- [Aborting a Ping Session,](#page-3-0) page 4

## **Testing Network Connectivity Using Ping in Normal Mode**

Perform this task to test the network connectivity by using the **ping atm interface atm** command in normal mode; that is, by entering all values for the **ping** test on the command line.

### <span id="page-2-0"></span>**SUMMARY STEPS**

- **1. enable**
- **2. ping atm interface atm** *interface-number vpi-value* [*vci-value* [**end-loopback**[*repeat* [*timeout*]]| **segloopback** [*repeat* [*timeout*]]]]

### **DETAILED STEPS**

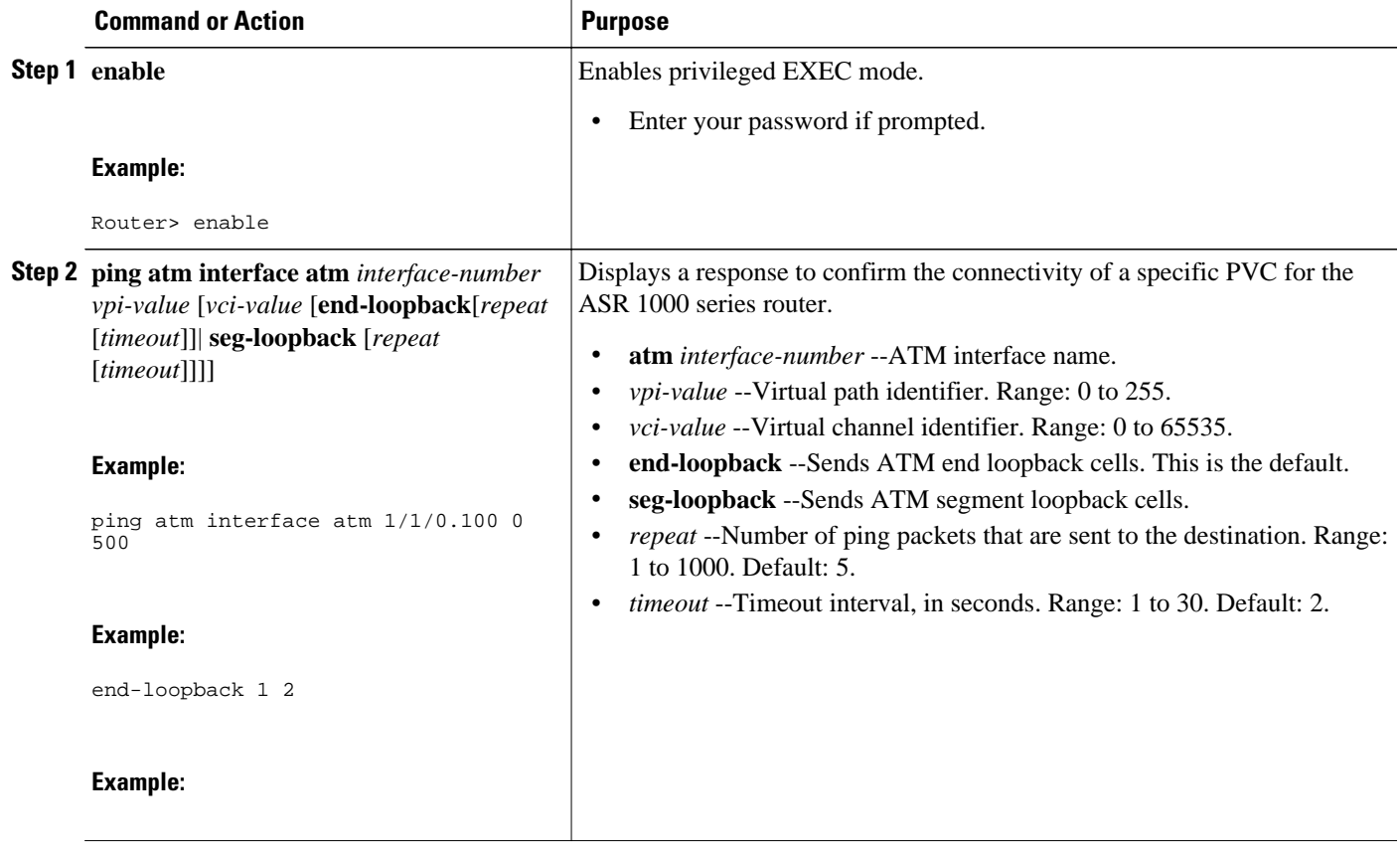

## **Testing Network Connectivity Using Ping in Interactive Mode**

Perform this task to test network connectivity by using the **ping** command; that is, by providing values for the **ping** test by typing the value after the prompts displayed and pressing the **Enter** key. Press the **Enter** key without supplying a value to use the default.

### **SUMMARY STEPS**

- **1. enable**
- **2. ping**

#### <span id="page-3-0"></span>**DETAILED STEPS**

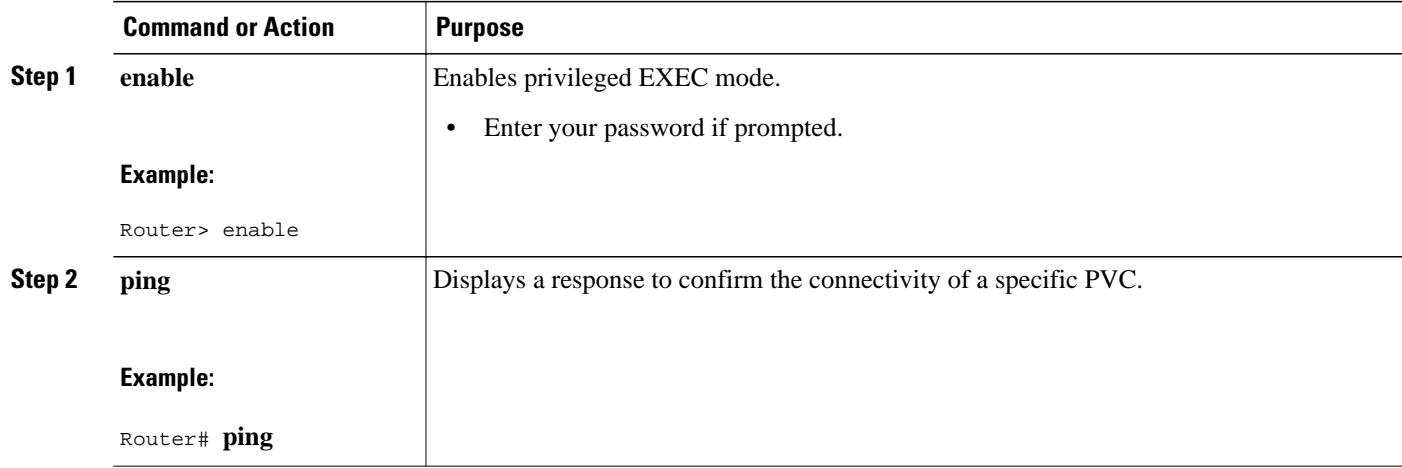

### **Aborting a Ping Session**

To terminate a ping session, type the escape sequence--by default, Ctrl-Shift-6.

## **Configuration Examples for ATM OAM Ping**

- Verifying the Connectivity of a Specific PVC Example, page 4
- [Normal Mode ping atm interface atm Command Example,](#page-4-0) page 5
- [Interactive ping Command Example,](#page-4-0) page 5

## **Verifying the Connectivity of a Specific PVC Example**

The following example verifies the connectivity of a specific PVC by sending an ATM OAM packet and confirms the connectivity when it is successful:

```
Router# show atm pvc 10/100 
ATM1/1/0.100: VCD: 3, VPI: 10, VCI: 100 
UBR, PeakRate: 100000 (235850 cps) 
AAL5-LLC/SNAP, etype:0x0, Flags: 0x40, VCmode: 0x0, Encapsize: 12 
OAM frequency: 0 second(s), OAM retry frequency: 1 second(s) 
OAM up retry count: 3, OAM down retry count: 5 
OAM Loopback status: OAM Disabled 
Last cell looped No 
Loop detect state 0, Last cell looped 0, OAM Retries 0, Loop Retries 0 
OAM VC Status: Not Managed 
ILMI VC status: Not Managed 
InARP frequency: 15 minutes(s) 
Transmit priority 3 
InPkts: 78310, OutPkts: 78310, InBytes: 218651435, OutBytes: 218651435 
InPRoc: 0, OutPRoc: 16, Broadcasts: 15 
InFast: 0, OutFast: 0, InAS: 78310, OutAS: 78281 
InPktDrops: 0, OutPktDrops: 0 
CrcErrors: 0, SarTimeOuts: 0, OverSizedSDUs: 0, LengthViolation: 0, CPIErrors: 0 
Out CLP=1 Pkts: 0 
OAM cells received: 315 
F5 InEndloop: 310, F5 InSegloop: 5, F5 InAIS: 0, F5 InRDI: 0 
OAM cells sent: 315
```

```
F5 OutEndloop: 310, F5 OutSegloop: 5, F5 OutAIS: 0, F5 OutRDI: 0 
OAM cell drops: 0 
Status: UP 
VC 10/100 doesn't exist on 2 of 3 ATM interface(s) 
Router#
```
### <span id="page-4-0"></span>**Normal Mode ping atm interface atm Command Example**

The following example shows sample output for the **ping atm interface atm**command in normal mode:

```
Router# ping atm interface atm1/1/0.1 500
Type escape sequence to abort.
Sending 5, 53-byte end-to-end OAM echoes, timeout is 2 seconds:
!!!!!
Success rate is 100 percent (5/5), round-trip min/avg/max = 4/16/52 ms
Router# ping atm interface atm1/1/0.1 0 500 seg-loopback
Type escape sequence to abort.
Sending 5, 53-byte segment OAM echoes, timeout is 2 seconds:
!!!!!
Success rate is 100 percent (5/5), round-trip min/avg/max = 1/1/1 ms
Router# ping atm interface atm1/1/0.1 0 500 end-loopback 100 25
Type escape sequence to abort.
Sending 100, 53-byte end-to-end OAM echoes, timeout is 25 seconds:
!!!!!!!!!!!!!!!!!!!!!!!!!!!!!!!!!!!!!!!!!!!!!!!!!!!!!!!!!!!!!!!!!!!!!!!!!!!!!!!!
!!!!!!!!!!!!!!!!!!!!
Success rate is 100 percent (100/100), round-trip min/avg/max = 4/13/180 ms
Router# ping atm interface atm1/1/0.1 0 500 seg-loopback 50 20
Type escape sequence to abort.
Sending 50, 53-byte segment OAM echoes, timeout is 20 seconds:
!!!!!!!!!!!!!!!!!!!!!!!!!!!!!!!!!!!!!!!!!!!!!!!!!!
Success rate is 100 percent (50/50), round-trip min/avg/max = 1/1/4 ms
Router# show atm pvc 10/100
ATM1/1/0.100: VCD: 3, VPI: 10, VCI: 100 
UBR, PeakRate: 100000 (235850 cps) 
AAL5-LLC/SNAP, etype:0x0, Flags: 0x40, VCmode: 0x0, Encapsize: 12 
OAM frequency: 10 second(s), OAM retry frequency: 1 second(s) 
OAM up retry count: 3, OAM down retry count: 5 
OAM Loopback status: OAM Received 
Last cell looped No 
Loop detect state 0, Last cell looped 0, OAM Retries 0, Loop Retries 0 
OAM VC Status: Verified 
ILMI VC status: Not Managed 
VC is managed by OAM. 
InARP frequency: 15 minutes(s) 
Transmit priority 3 
InPkts: 78310, OutPkts: 78310, InBytes: 218651435, OutBytes: 218651435 
InPRoc: 0, OutPRoc: 16, Broadcasts: 15 
InFast: 0, OutFast: 0, InAS: 78310, OutAS: 78281 
InPktDrops: 0, OutPktDrops: 0 
CrcErrors: 0, SarTimeOuts: 0, OverSizedSDUs: 0, LengthViolation: 0, CPIErrors: 0 
Out CLP=1 Pkts: 0 
OAM cells received: 331 
F5 InEndloop: 326, F5 InSegloop: 5, F5 InAIS: 0, F5 InRDI: 0 
OAM cells sent: 331 
F5 OutEndloop: 326, F5 OutSegloop: 5, F5 OutAIS: 0, F5 OutRDI: 0 
OAM cell drops: 0 
Status: UP 
VC 10/100 doesn't exist on 2 of 3 ATM interface(s) 
Router#
```
## **Interactive ping Command Example**

The following is sample output for the **ping**command in the interactive mode:

router# **ping**

Protocol [ip]: atm

```
ATM Interface: atm1/1/0.100 
VPI value [0]: 10 
VCI value [1]: 100 
Loopback - End(0), Segment(1) [0]: 
Repeat Count [5]: 
Timeout [2]: 
Type escape sequence to abort. 
Sending 5, 53-byte end-to-end OAM echoes, timeout is 2 seconds: 
!!!!! 
Success rate is 100 percent (5/5), round-trip min/avg/max = 1/1/1 ms 
Router#
```
# **Additional References**

### **Related Documents**

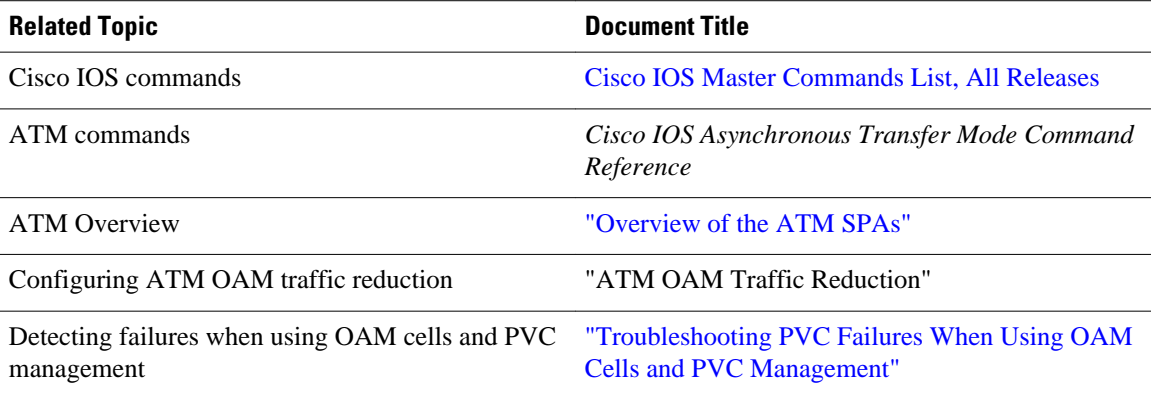

#### **Standards**

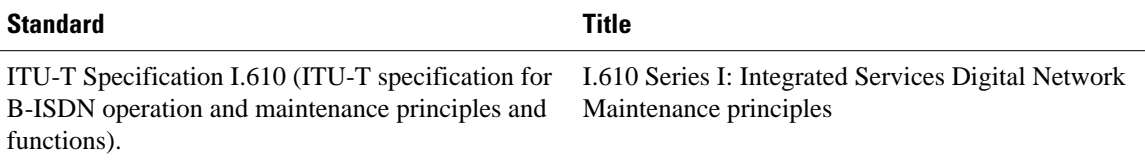

#### **MIBs**

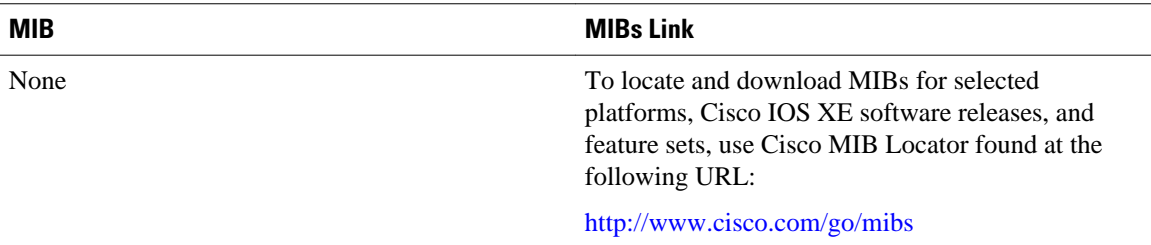

<span id="page-6-0"></span>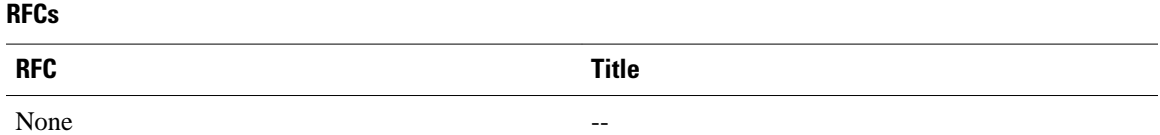

#### **Technical Assistance**

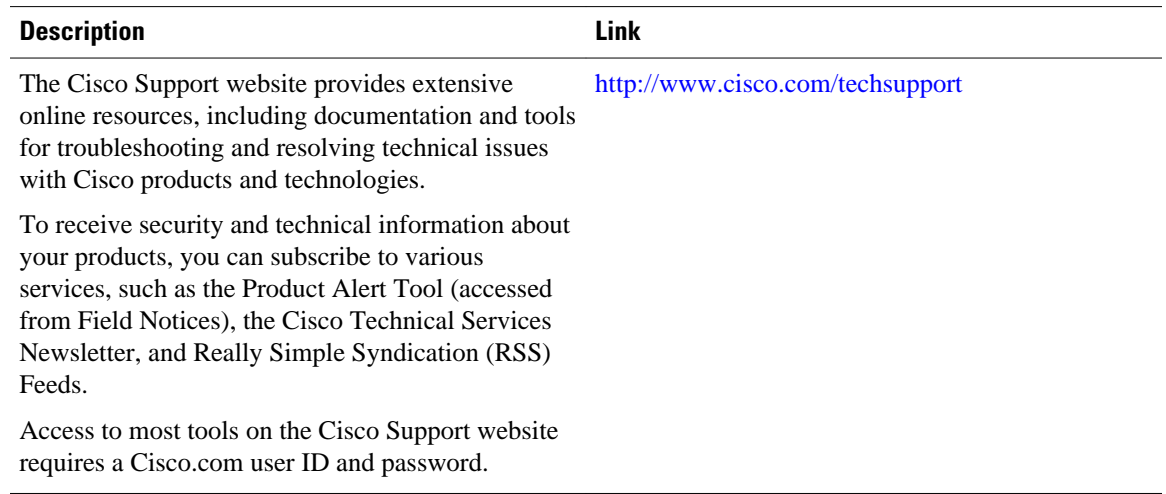

# **Feature Information for ATM OAM Ping**

The following table provides release information about the feature or features described in this module. This table lists only the software release that introduced support for a given feature in a given software release train. Unless noted otherwise, subsequent releases of that software release train also support that feature.

Use Cisco Feature Navigator to find information about platform support and Cisco software image support. To access Cisco Feature Navigator, go to [www.cisco.com/go/cfn.](http://www.cisco.com/go/cfn) An account on Cisco.com is not required.

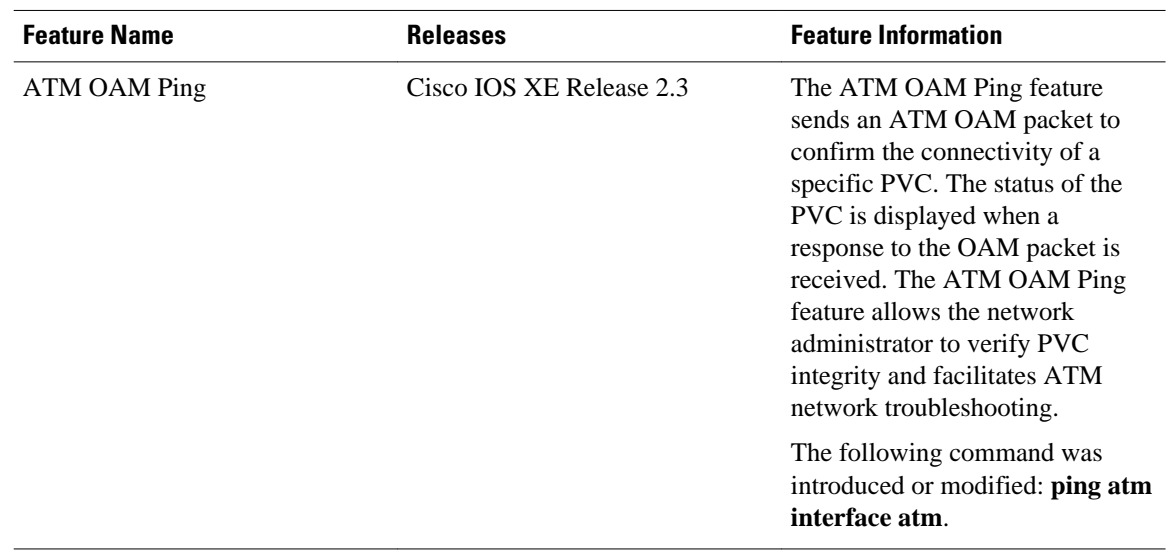

#### *Table 1 Feature Information for ATM OAM Ping*

Cisco and the Cisco logo are trademarks or registered trademarks of Cisco and/or its affiliates in the U.S. and other countries. To view a list of Cisco trademarks, go to this URL: [www.cisco.com/go/trademarks](http://www.cisco.com/go/trademarks). Third-party trademarks mentioned are the property of their respective owners. The use of the word partner does not imply a partnership relationship between Cisco and any other company. (1110R)

Any Internet Protocol (IP) addresses and phone numbers used in this document are not intended to be actual addresses and phone numbers. Any examples, command display output, network topology diagrams, and other figures included in the document are shown for illustrative purposes only. Any use of actual IP addresses or phone numbers in illustrative content is unintentional and coincidental.

© 2011 Cisco Systems, Inc. All rights reserved.